# 5/2014 – KVĚTEN

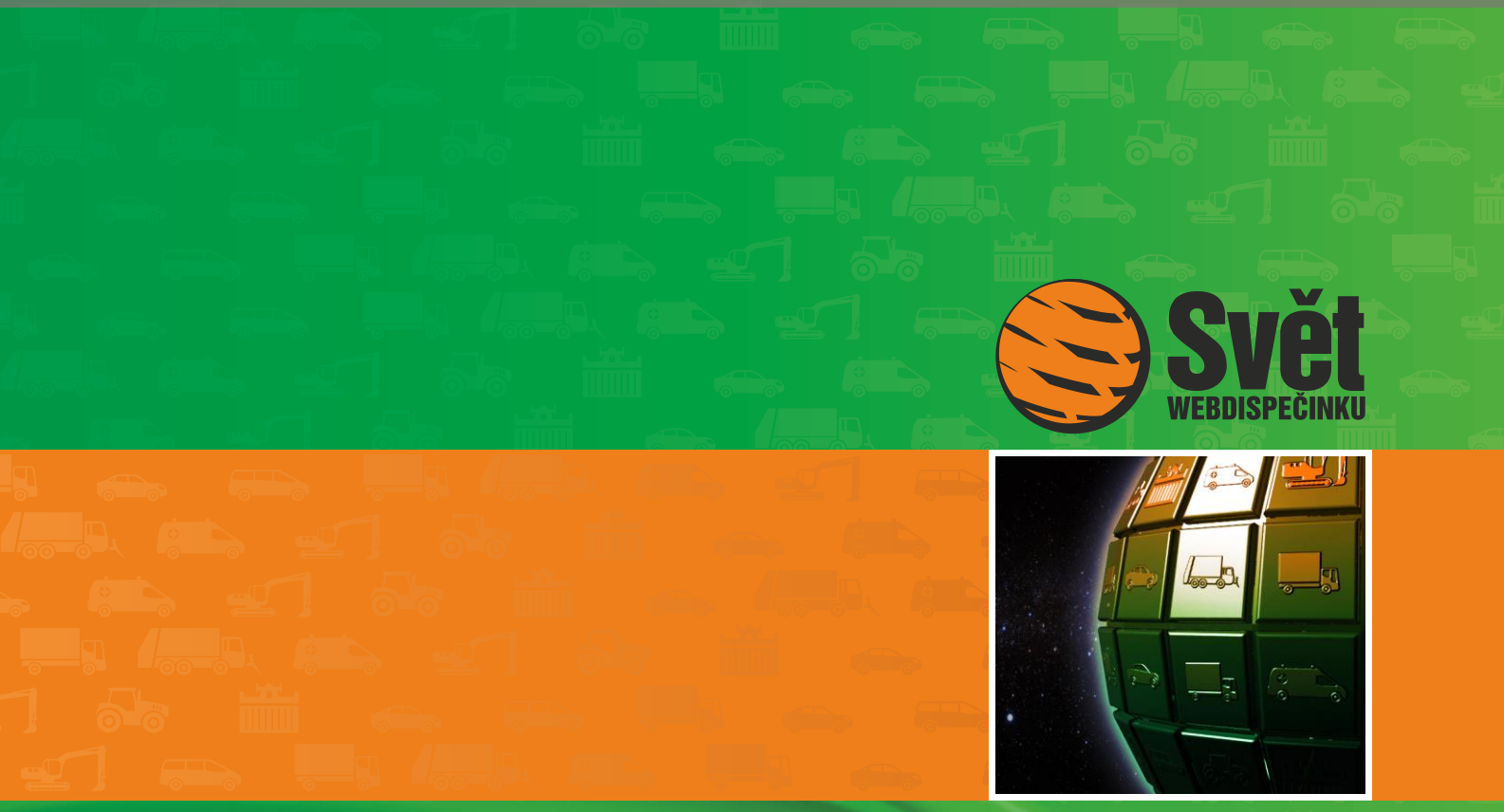

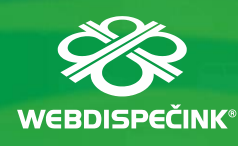

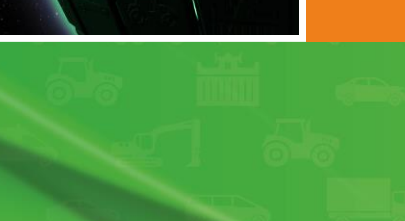

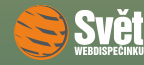

# **Obsah čísla**

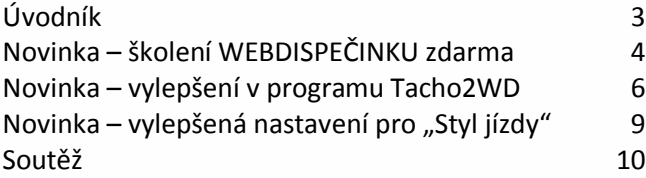

# **Redakce**

**Adresa redakce:** HI Software Development s.r.o. Legionářská 10 77 9 00 Olomouc

**Redakční email:** hisoftware@hisoftware.cz

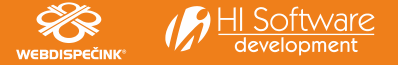

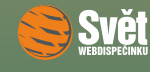

# **Vážení obchodní přátelé,**

po několika týdnech, které nám nabídly sváteční dny a tedy i pár dnů odpočinku navíc, jsme pro Vás opět připravili nové číslo časopisu Svět WEBDISPEČINKU, tentokrát květnové. Co v něm najdete?

Ještě jednou Vám připomeneme jednu z nejdůležitějších novinek, kterou jsme pro Vás v letošním roce připravili a to jsou pravidelná měsíční školení WEBDISPEČINKU zdarma. První školení už úspěšně proběhlo a další máme pro Vás připraveno na konec května.

Dále Vás seznámíme s vylepšeními, které jsme provedli v programu pro vzdálenou archivaci tachografů Tacho2WD a příslušných nástrojích ve WEBDISPEČINKU.

Na Váš podnět jsme také rozšířili možnosti, jak v nastavení vozidla zadávat tolerovanou průměrnou spotřebu pro kontrolu stylu jízdy.

Nemůže samozřejmě chybět ani správná odpověď na soutěžní otázku z minulého čísla. Jestli jste soutěž nestihli, nic se neděje. Máme pro Vás připravenou soutěž novou. Pokud budete mít zájem, můžete zkusit vyluštit připravené sudoku.

Přejeme Vám příjemné čtení

Vaše redakce

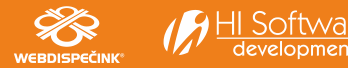

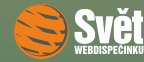

#### NOVINKA – ŠKOLENÍ WEBDISPEČINKU ZDARMA

## **Novinka – školení WEBDISPEČINKU zdarma**

Jak už jsme Vás informovali v minulých číslech, od dubna jsme začali s pravidelným pořádáním školení WEBDISPEČINKU zdarma. Bližší informace najdete pod odkazem ["Školení zdarma"](http://www.webdispecink.cz/cz/registrace/) na titulní stránce portálu WEBDISPEČINK, který Vás přenese do aktuálního seznamu vypsaných školení.

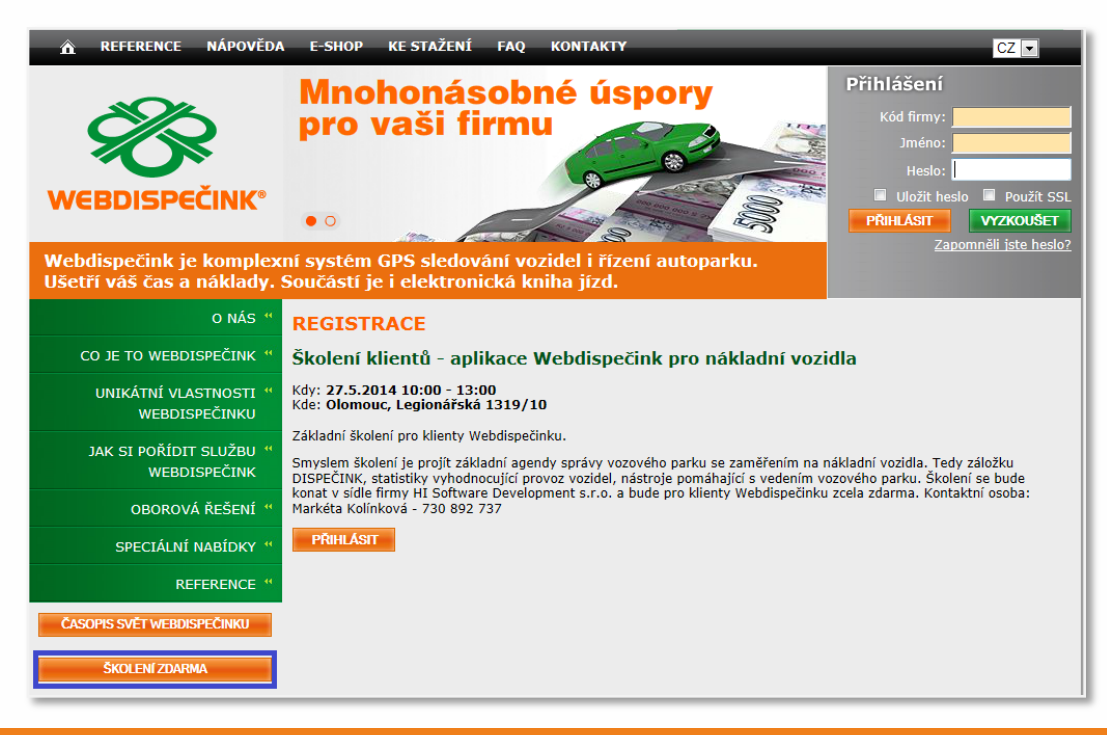

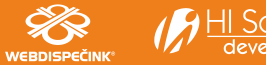

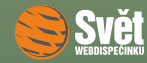

## NOVINKA – ŠKOLENÍ WEBDISPEČINKU ZDARMA

Po výběru položky "Přihláška" se objeví formulář, který můžete využít pro přihlášení na vybraný termín.

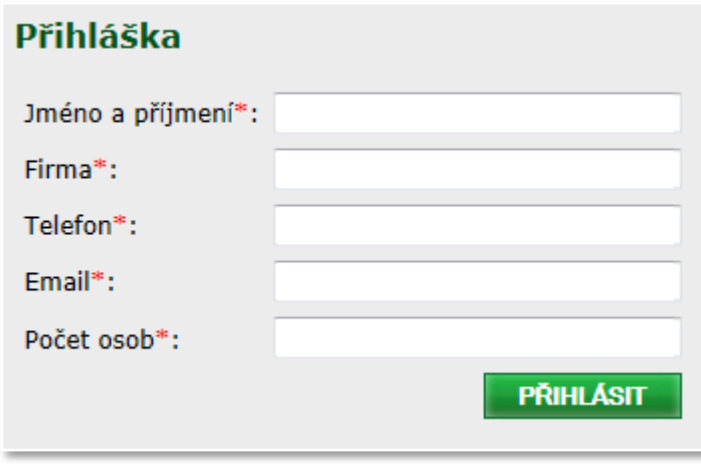

Školení bude probíhat pravidelně každý měsíc mimo červenec a srpen v sídle firmy HI Software Development s.r.o., na Legionářské 1319/10 v Olomouci. První školení aplikace WEBDISPEČINK, které proběhlo 29. 4. 2014, máme tedy úspěšně za sebou a dle ohlasů účastníků jsme vykročili správným směrem. Citujeme hodnocení jednoho z účastníků: "Moc chválím spuštění školení a předávaní vzájemných vazeb vašeho softwaru a zákazníků. Tato cesta bude mít vždy kladný efekt, pro obě strany." Neváhejte tedy a přihlaste se na další školení, které proběhne 27. 5. 2014 (viz obrázek na straně 4). Těšíme se na Vaše reakce i přihlášky na školení.

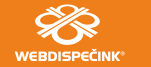

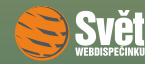

#### NOVINKA – VYLEPŠENÍ V PROGRAMU TACHO2WD

## **Novinka – vylepšení v programu Tacho2WD**

Do programu Tacho2WD, který slouží k vzdálenému vyčítaní tachografů, jsme zabudovali podporu pro čtečky karet, které jsou integrovány přímo v počítači. Nově už tedy v takovém případě nemusíte kupovat externí čtečku karet, ale můžete využít tu integrovanou. Také došlo k vylepšení nástrojů, které slouží k práci se zálohovanými daty přímo ve WEBDISPEČINKU. V položce "Nástroje – Dispečerské nástroje – Archív tachografů vozidel" se poněkud změnilo uspořádání jednotlivých sloupců s položkami.

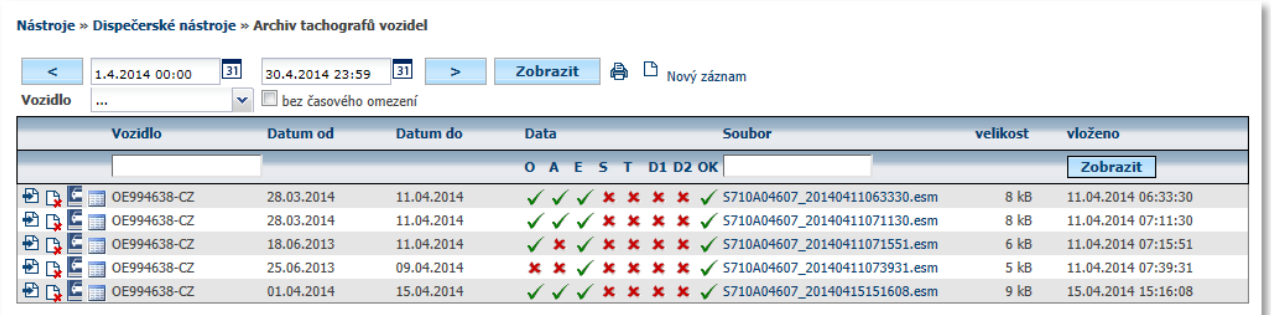

Také přibyla nová volba skrývající se pod ikonou , která umožňuje zobrazit detailní obsah přenášeného souboru, jak je vidět na následujícím obrázku.

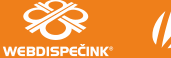

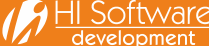

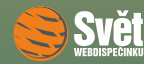

## NOVINKA – VYLEPŠENÍ V PROGRAMU TACHO2WD

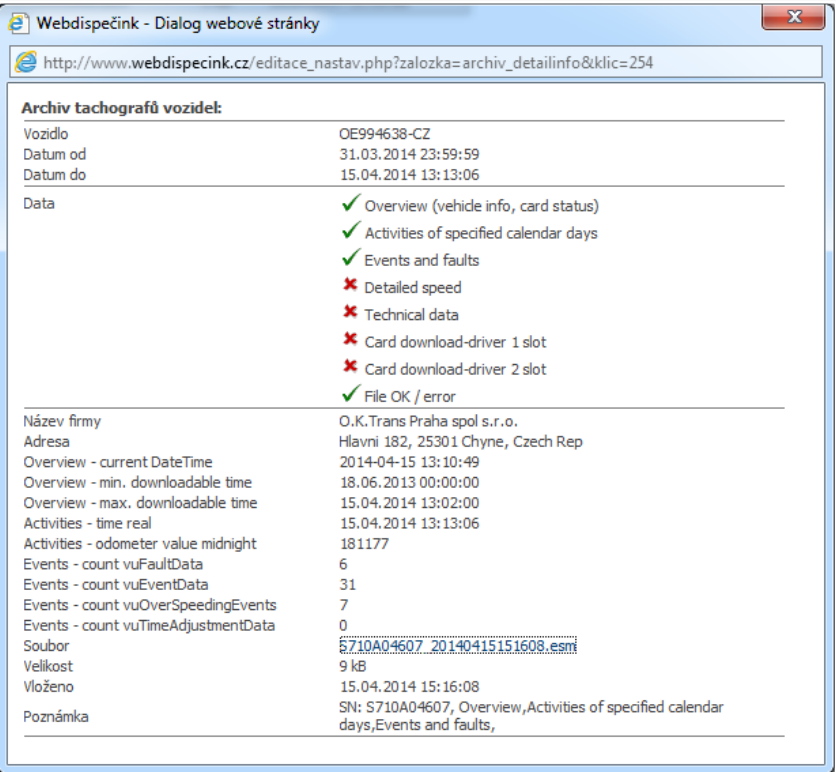

Kdykoliv tak lze zpětně zkontrolovat průběh samotného zálohování a dohledat požadované údaje.

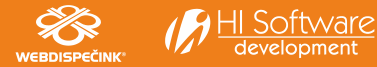

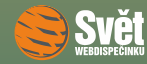

## NOVINKA – VYLEPŠENÍ V PROGRAMU TACHO2WD

Jak vypadá aktuální stav záloh tachografů u jednotlivých vozidel je možno sledovat v nabídce "Nástroje – Dispečerské nástroje – Kontrola archivace dat tachografu".

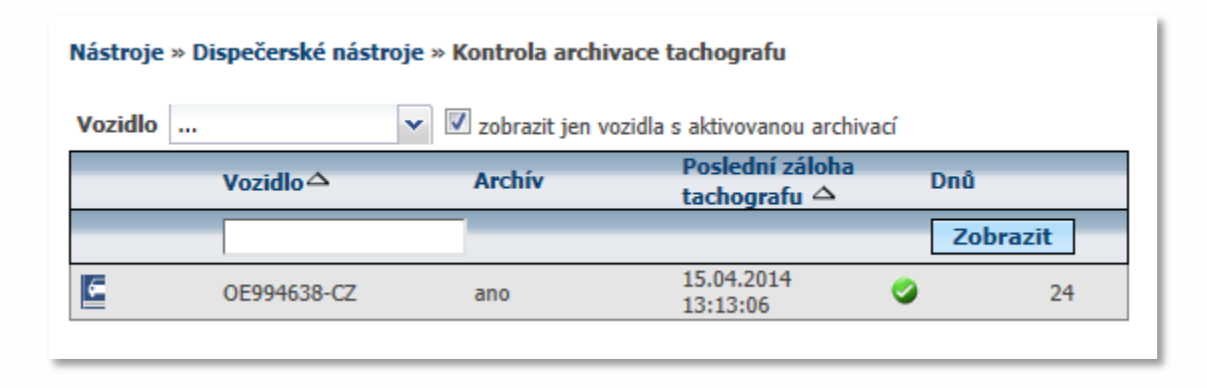

Můžete zde vybírat konkrétní vozidla nebo nechat zkontrolovat všechna vozidla. Také máte k dispozici přepínač, který Vám umožní, aby se zobrazila pouze vozidla, u kterých je nastavena vzdálená archivace. Ve výpisu pak můžete sledovat, kdy proběhla poslední archivace a ikona Vám jednoznačně ukáže, zdali je vše v pořádku  $\bullet$  či nikoliv $\bullet$ .

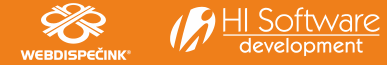

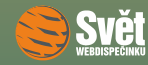

## NOVINKA – VYLEPŠENÉ NASTAVENÍ PRO "STYL JÍZDY"

# **Novinka – vylepšené nastavení pro "Styl jízdy"**

Pokud používáte pro sledování způsobu, jakým řidiči jezdí s vozidly, volbu "Statistika – Styl jízdy – Styl jízdy", připravili jsme pro Vás drobné vylepšení. Jak jistě víte, tato statistika sleduje dvě veličiny: rychlost a spotřebu. Aby bylo možné tyto parametry sledovat, je nutné nastavit jejich mezní hodnoty. To se děje při editaci vozidla na záložce "Styl jízdy".

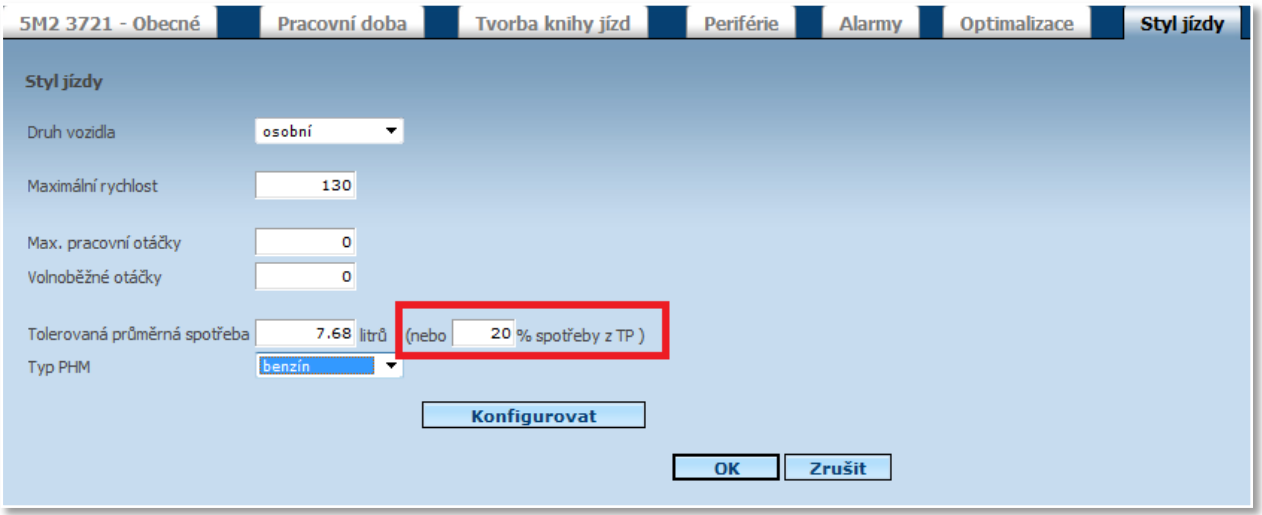

Nyní můžete zadat "Tolerovanou průměrnou spotřebu" také tak, že určíte, o kolik procent je tato hodnota vyšší, než spotřeba podle TP, kterou jste předtím zadali na záložce "Obecné". WEBDISPEČINK pak automaticky spočítá požadovanou hodnotu.

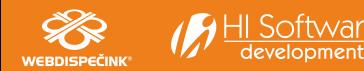

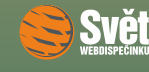

## SOUTĚŽ

# **Soutěž**

Nejdříve správná odpověď na otázku z minulého čísla, která zní:

"Pravidelná školení WEBDISPEČINKU zdarma se konají v Olomouci."

Výherkyní dubnové soutěže se stává Iva Ehrenbergerová, které blahopřejeme a zasíláme drobné dárky. Na květen pro Vás máme připravené pro změnu sudoku.

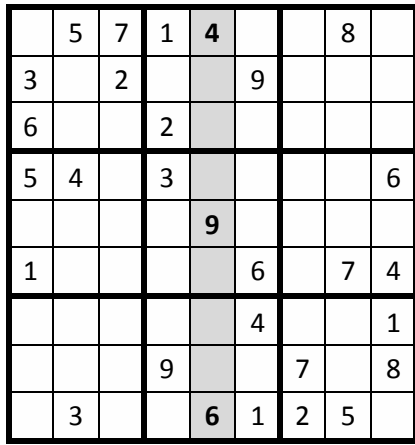

Po vyřešení sudoku zašlete devět číslic ze zvýrazněných políček emailem na adresu prihoda@hisoftware.cz a do předmětu napište Soutěž květen 2014. Svá řešení zasílejte do 31. 5. 2014. Ze správných odpovědí opět vylosujeme výherce, které odměníme drobnými dárky.

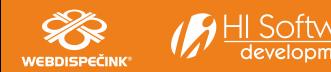